## To access your email account via Webmail

Add this link to your favourites / bookmarks in your web brower:

http://mail.hostinger.com/

to see the following web page (or similar)

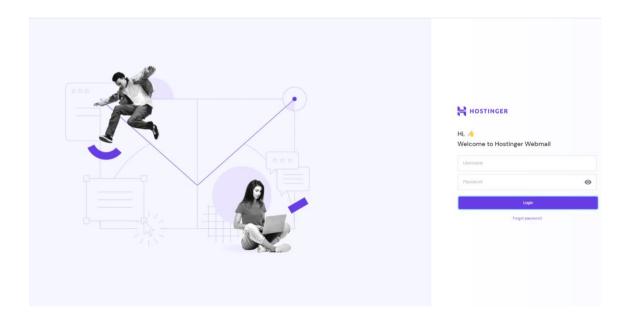

Enter your <a href="mailto:region@curvymail.co.uk">region@curvymail.co.uk</a> email account (i.e. <a href="mailto:london@curvymail.co.uk">london@curvymail.co.uk</a>)

And the password you have been sent and click on LOGIN

You can now reply to emails direct from this account.